# **Русская документация к AVRDUDE**

**Часть 1.**

**Автор перевода Баранов П.В. (KVorb) http://kvorb.ru**

# **Параметры командной строки.**

# **Описание параметров**

AVRDUDE это инструмент командной строки, которые используются в следующем виде: **avrdude -p partno options …**

Опции командной строки используются для контроля параметров запуска AVRDUDE. Используются следующие опции:

#### **-p** *partno*

Это единственный обязательный параметр, он указывает AVRDUDE тип микроконтроллера, который подключен к программатору. В partno параметром является краткий идентификатор указанный в конфигурационном файле. Укажите -p ? чтобы увидеть список возможных идентификаторов перечисленных в конфигурационном файле. Если микроконтроллер неизвестен AVRDUDE, это значит, что его нет в файле конфигурации, но вы можете самостоятельно его туда добавить, если у вас есть datasheet на этот микроконтроллер. Сейчас поддерживаются следующие типы микроконтроллеров:

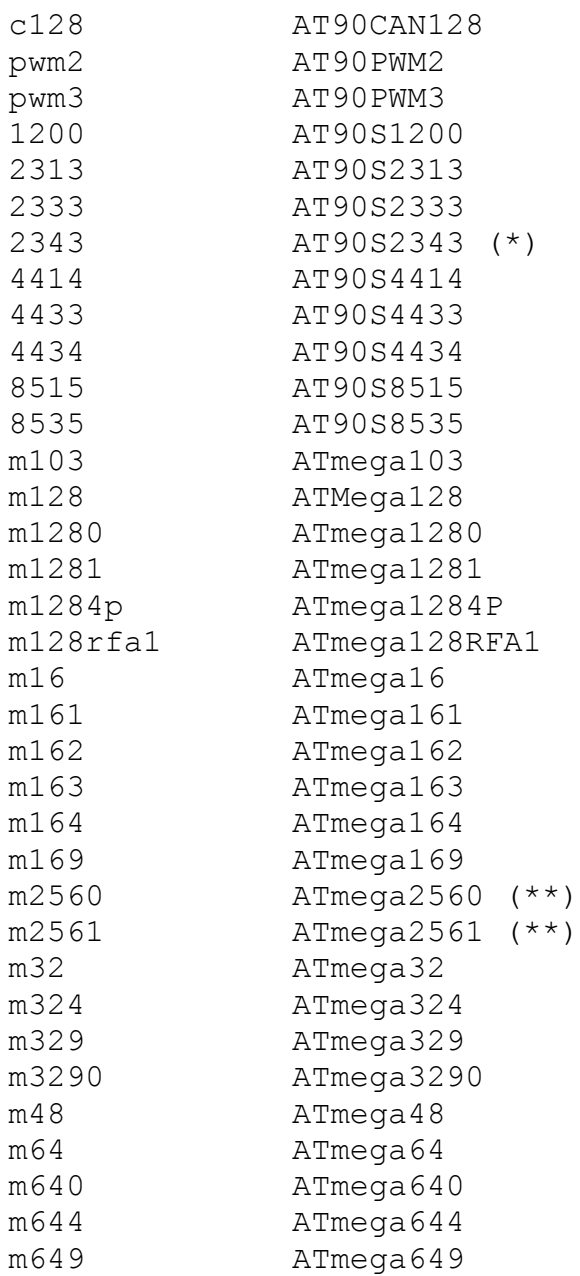

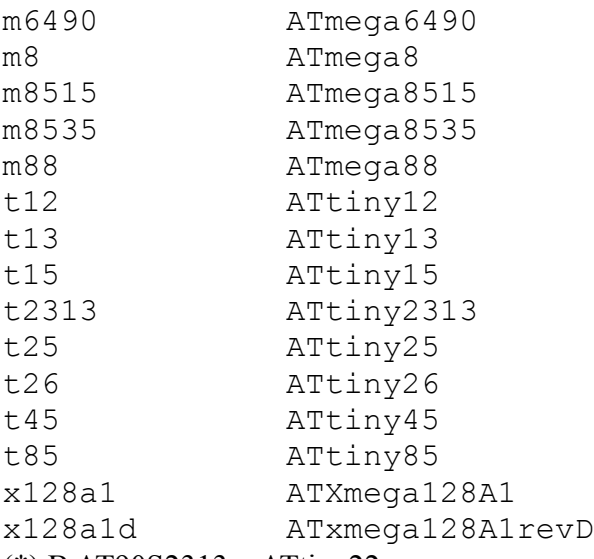

(\*) В AT90S2313 и ATtiny22 используется один и тот же алгоритм. (\*\*) Flash адреса выше 128 Кбайт не поддерживаются всеми аппаратными программаторами. Для работы с ними используйте jtag2, stk500v2 и bit-bang программаторы.

# **-b** *baudrate*

Переопределяет скорость соединения по RS-232, указанную для программатора в файле конфигурации.

#### **-B** *bitclock*

Указывает bit clock period для интерфейса JTAG или ISP clock (только для JTAG ICE). Значением – число микросекунд. По умолчанию в JTAG ICE используется bit clock period равный 1 микросекунде, подходящий для микроконтроллеров работающих на частоте 4 МГц и выше.

#### **-c** *programmer-id*

Указывает программатор, который будет использоваться. AVRDUDE известны несколько распространенных программаторов. Используйте эту опцию, чтобы указать, какой из них использовать. Идентификаторы известных программаторов перечислены в конфигурационном файле. Укажите -c ? чтобы увидеть список этих программаторов. Если у вас есть программатор, который неизвестен AVRDUDE и он управляется с помощью компьютера через параллельный порт, есть хороший шанс, что его можно будет легко добавить в файл конфигурации без каких-либо изменений в коде AVRDUDE. Просто скопировать существующий код и изменить номера контактов в соответствии со схемой подключения вашего программатора.

# **-C** *config-file*

Использовать указанный файл конфигурации. По умолчанию AVRDUDE читает конфигурацию из файла /usr/local/etc/avrdude.conf (FreeBSD and Linux).

# **-D**

Отключить автоматическое стирание flash-памяти. Автоматическое стирание flash не используется для микроконтроллеров ATxmega.

#### **-e**

Стирает микроконтроллер. При этом в flash ROM и EEPROM записывается значение '0xFF', и очищаются биты защиты. Эта опция не распространяется на микроконтроллеры ATxmega, в которых используется постраничная запись.

# **-E** *exitspec***[,...]**

По умолчанию, AVRDUDE после программирования возвращает параллельный порт в тоже состояние, которое было до начала работы. Эта опция изменяет состояние линий RESET и Vcc параллельного порта в соответствии с аргументами:

#### **reset**

На линии RESET будет оставлен низкий уровень, чтобы оставить микроконтроллер в состоянии сброса.

#### **noreset**

На линии RESET будет установлен высокий уровень, чтобы запустить микроконтроллер после программирования.

#### **vcc**

Эта опция оставляет высокий уровень на линии "Vcc" которая может использоваться для питания микроконтроллера.

#### **novcc**

Эта опция устанавливает низкий уровень на линии "Vcc"после программирования.

Можно использовать несколько аргументов разделяя их запятыми.

#### **-F**

По умолчанию перед программированием AVRDUDE проверяет сигнатуру микроконтроллера. Иногда сигнатура микроконтроллера повреждается (стирается или перезаписывается), но при этом микроконтроллер продолжает исправно функционировать. Эта опция позволяет отключить проверку сигнатуры.

#### **-i** *delay*

Для bitbang программаторов, делает паузу в микросекундах перед каждой отправкой кадого бита. Если компьютер слишком быстрый или микроконтроллер работает на слишком низкой частоте (от кварца 32 кГц или внутреннего RC генератора на 128 кГц), то эта опция позволяет соблюсти условие по которому частота ISP не должна превышать 1/4 частоты процессора.

#### **-n**

Запрещает производить запись данных в микроконтроллер (используется для отладки AVRDUDE).

#### **-O**

Эта опция калибрует RC генератор в соответствии с апнотой AVR503. Это поддерживается только на программаторах STK500v2, AVRISP mkII, and JTAG ICE mkII. При этом результат будет храниться в ячейке EEPROM по адресу 0.

#### **-P** *port*

Указывает к какому порту подключен программатор.

#### **-q**

Отключает отображение прогресс бара при чтении или записи в микроконтроллер. Указывается дважды, чтобы выводить на экран еще меньше информации.

**-u**

Отключает чтение и сравнение ячеек конфигурации до и после программирования. Этот параметр надо указывать если вы хотите изменить ячейки конфигурации, иначе AVRDUDE изменит их на прочитанные до программирования, для вашей безопасности.

**-t**

#### Включает в AVRDUDE терминальный режим.

#### **-U** *memtype:op:filename[:format]*

Указывает тип памяти:

**calibration** Один или несколько байт калибровки RC генератора. **eeprom** EEPROM память микроконтроллера.

**efuse** Дополнительный конфигурационный байт

**flash** FLASH память микроконтроллера.

**fuse** Конфигурационный байт для микроконтроллеров с одним fuseбайтом.

**hfuse** Старший конфигурационный байт.

**lfuse** Младший конфигурационный байт.

**lock** Ячейки защиты.

**signature** Индентификатор микроконтроллера.

Поле *op* определяет какая операция будет выполнена:

```
r чтение памяти из микроконтроллера и запись в файл
```
**w** чтение прошивки из файла и запись в память микроконтроллера **v** чтение памяти из микроконтроллера и сравнение её с прошивкой

Поле *filename* указывает в какой файл писать или читать данные. Поле *format* является необязательным и содержит формат файла. Возможные значения:

- **i** Intel Hex
- **s** Motorola S-record
- **r** Raw-формат
- **m**

Фактические значения байтов для записи указываются в командной строке. Байты помещаются в поле *filename* и разделяются запятыми или пробелами. Этот режим применяется за записи конфигурационных ячеек без создания специального файла или переключения в терминальный режим. Если байт указан в формате 0x, то он будет записан в шестнадцатеричном значении. Если перед байтом стоит 0, то будет записано восьмеричное число. По умолчанию байты записываются в десятичной системе.

**a** Авто определение формата.

**d** Десятичный формат. Числа разделяются запятыми. **h** Шестнадцатеричный формат. Перед числами ставится 0x. **o** Восьмеричный формат. Перед числами ставится ноль. **b** Двоичный формат. Перед числами ставится 0b.

По умолчанию (если не указан параметр) формат файла для записи в микроконтроллер определяется автоматически, а данные из микроконтроллера читаются в сыром двоичном формате.

**-v**

Расширенный вывод информации.

**-V**

Отключает автоматическую проверку записаннной информации.

**-x** *extended\_param*

Дополнительные параметры.

**-y**

Указывает AVRDUDE использовать последние четыре байта EEPROM памяти чтобы отслеживать сколько раз этот микроконтроллер был стерт. Если этот параметр указывается совместно с -e, то перед стиранием микроконтроллера счетчик считывается, увеличивается и записывается обратно после стирания.

#### **-Y** *cycles*

Указанное в параметре число будет записано в EEPROM как значение счетчика циклов стирания-записи.

# **Примеры использования AVRDUDE.**

Запись файла diag.hex в микроконтроллер ATmega128 используя программатор STK500:

```
% avrdude -p m128 -c stk500 -e -U flash:w:diag.hex
avrdude: AVR device initialized and ready to accept instructions
avrdude: Device signature = 0x1e9702avrdude: erasing chip
avrdude: done.
avrdude: performing op: 1, flash, 0, diag.hex
avrdude: reading input file "diag.hex"
avrdude: input file diag.hex auto detected as Intel Hex
avrdude: writing flash (19278 bytes):
avrdude: 19456 bytes of flash written
avrdude: verifying flash memory against diag.hex:
avrdude: load data flash data from input file diag.hex:
avrdude: input file diag.hex auto detected as Intel Hex
avrdude: input file diag.hex contains 19278 bytes
avrdude: reading on-chip flash data:
avrdude: verifying ...
avrdude: 19278 bytes of flash verified
avrdude: safemode: Fuses OK
avrdude done. Thank you.
```
Считывание flash памяти из микроконтроллера ATmega128 с помощью программатора STK500 и сохранение данных в бинарный файл c:/diagflash.bin:

% avrdude -p m128 -c stk500 -U flash:r:"c:/diag flash.bin":r avrdude: AVR device initialized and ready to accept instructions  $avrdude: Device signature = 0x1e9702$ avrdude: reading flash memory: avrdude: writing output file "c:/diag flash.bin" avrdude: safemode: Fuses OK avrdude done. Thank you.

Подключение JTAG ICE mkII программатора к USB и включение терминального режима: % avrdude -c jtag2 -p m649 -P usb:1c:37 -t avrdude: AVR device initialized and ready to accept instructions  $avrdude: Device signature = 0x1e9603$ [ ... terminal mode output skipped for brevity ... ] avrdude done. Thank you.

Используя программатор по умолчанию, записать файл diag.hex в flash память, файл eeprom.hex в EEPROM память. Программирование расширенной, старшей и младшей конфигурационных ячеек в 0xFF, 0×89 и 0×2E соответственно:

```
% avrdude -p m128 -u -U flash:w:diag.hex \
              -U eeprom:w:eeprom.hex \
\rightarrow\,-U efuse:w:0xff:m
                                  \sqrt{2}\rightarrow-U hfuse:w:0x89:m
                                  \sqrt{2}-U lfuse:w:0x2e:m
\rightarrowavrdude: AVR device initialized and ready to accept instructions
avrdude: Device signature = 0x1e9702avrdude: NOTE: FLASH memory has been specified, an erase cycle will be performed
       To disable this feature, specify the -D option.
avrdude: erasing chip
avrdude: reading input file "diag.hex"
avrdude: input file diag.hex auto detected as Intel Hex
avrdude: writing flash (19278 bytes):
avrdude: 19456 bytes of flash written
avrdude: verifying flash memory against diag.hex:
avrdude: load data flash data from input file diag.hex:
avrdude: input file diag.hex auto detected as Intel Hex
avrdude: input file diag.hex contains 19278 bytes
avrdude: reading on-chip flash data:
avrdude: verifying ...
avrdude: 19278 bytes of flash verified
[ ... other memory status output skipped for brevity ... ]
avrdude done. Thank you.
```